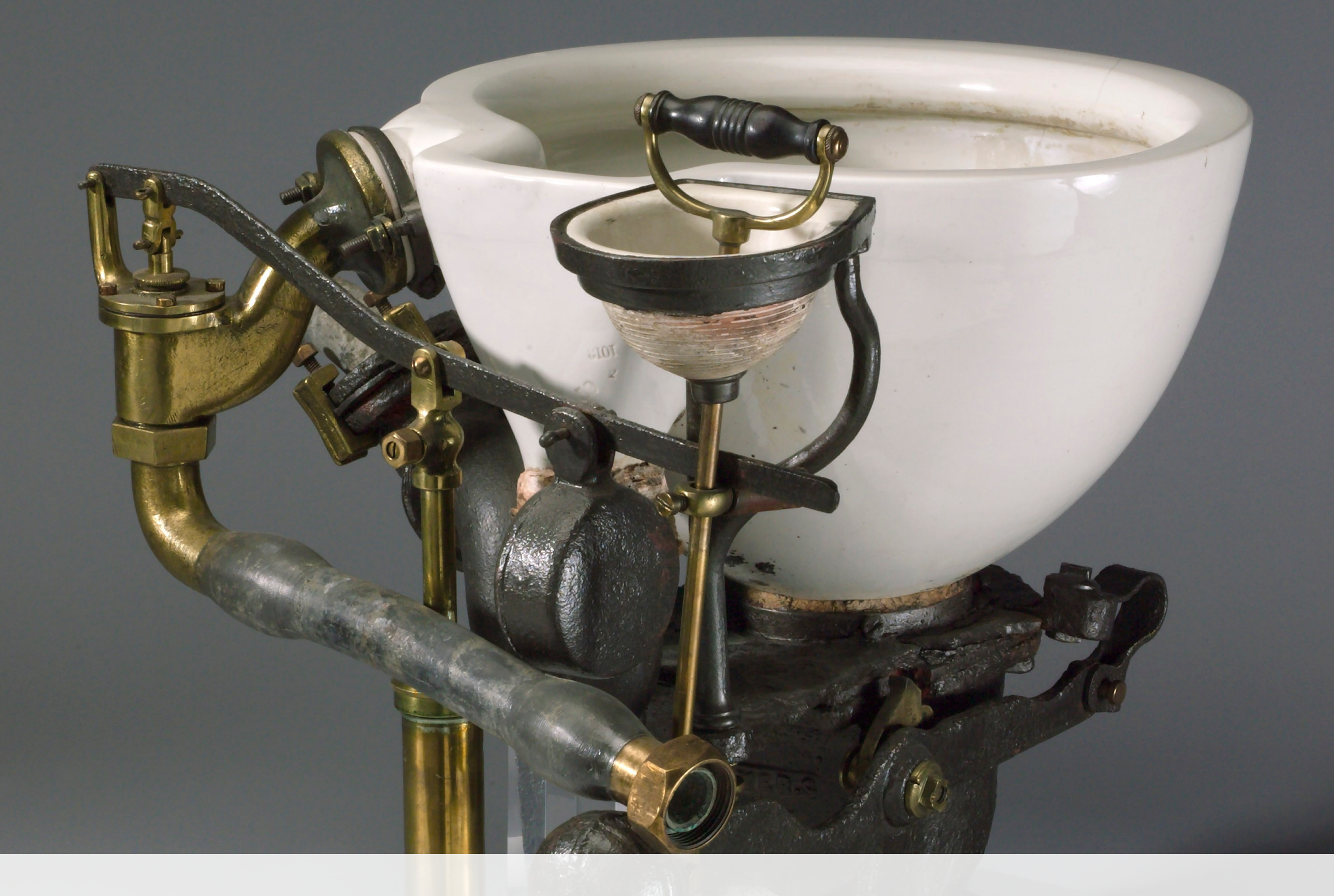

#### **A Plumber's Guide to Git**

**Alex Chan · @alexwlchan** 

Image: *Model of the 'Optimus' water closet.* Science Museum, Wellcome Images.

# **#1 The Git object database**

- 1. Create a new folder, and initialise Git.
- 2. Look inside the .git folder. Do you understand what each file does?
- 3. Using a text editor, create a file and write some text.
- 4. Use a Git plumbing command to save your file to the Git database. Check you can see the file in .git/objects.
- 5. Use a Git plumbing command to inspect the file in the database.
- 6. Make an edit to your file, then save the new version to the Git database. What do you see in .git/objects? *Before you look: what do you expect to see?*
- 7. [Bonus] Delete the file, then recreate it from the Git object store.
- 8. [Bonus] What if you create two files with the same contents, but different filenames? What you see in .git/objects? *What do you expect to see?*

# **#1 The Git object database**

- mkdir <path> create a folder
- ls .git list the contents of the .git folder
- find .git/objects -type f list the files in .git/objects
- git init **<path>** initialise Git in a folder
- git hash-object -w **<path>** add a file to the Git object store
- git cat-file -p **<hash>** show the contents of something in the Git object store (-p means "pretty")

# **#2 Blobs and trees**

- 1. Take the file you created in exercise #1, and add it to the index.
- 2. Check that you can see an index file in your .git folder.
- 3. Use a plumbing command to check that you've added it to the index. Then use a porcelain git status to see the result.
- 4. Create a tree from the current index.
- 5. List all the files in .git/objects. Can you see the tree you just created?
- 6. Inspect the tree with a plumbing command. Check you understand what you're looking at.
- 7. [Bonus] Make an edit to your file, add the new version to the database, add the new object to the index. Create a new tree, and use plumbing to look at the tree.
- 8. [Bonus] Create another folder inside your main folder, then create a text file inside it. Add the new text file to the index. Now create a new tree, and look at its contents. *Before you look: what do you expect to see in the tree?*

#### **#2 Blobs and trees**

- git update-index --add <path> add a file to the Git index
- git ls-files list the files in the current index
- git write-tree create a new tree object; write the current index to a tree
- find .git/objects -type f list the files in .git/objects
- git cat-file -p **<hash>** show the contents of something in the Git object store

# **#3 Creating commits**

- 1. Take one of the trees you created in exercise #2, and create a commit object.
- 2. List all the files in .git/objects. What do you see? Inspect the object that's just been created in the Git object store.
- 3. Make an edit to one of your files. Create a tree that contains the updated file. Create another commit from the new tree, with the original commit as its parent.
- 4. Repeat step 3 a couple of times. Create several commits that form a linear history each one with the previous commit as its parent.
- 5. Use a porcelain git log to see the history you've just created.
- 6. [Bonus] Commits have associated messages. There's a porcelain command git commit --amend, which allows you to change the message associated with the latest commit (if Git knows which commit this is). *If you were to run this command, would it create a new commit object, or edit the old commit object?*
- 7. [Bonus] Can you replicate the effect of this porcelain command using the plumbing commands you already know?

# **#3 Creating commits**

• echo **"my first commit"** | git commit-tree **<tree>** create a Git commit from a tree

• git **"another commit"** | git commit-tree **<tree>** -p **<commit>**

create a Git commit from a tree, with another commit as its parent

- git log **<commit>** show all the parent commits/history leading up to this commit
- git commit --amend -m **"my new message"** change the message on a commit

# **#4 Refs and branches**

- 1. Look in your .git/refs folder. Check it doesn't contain anything.
- 2. Take one of the commits you created in #3, and create a master branch. Use a porcelain git log to look at all the commits on this branch.
- 3. Have another look in the .git/refs folder. What do you see?
- 4. Make some more edits, add some more commits, and use git log to check that master hasn't changed. Advance master to your latest commit.
- 5. Create a second branch dev. Add some more commits, and advance dev to your latest commit. Check that master still points to your old commit.
- 6. Use a porcelain git branch to inspect the branches you've just created.

### **#4 Refs and branches**

• git update-ref refs/heads/**<branch> <commit>**

create a Git branch which points at the given commit

- git log **<branch>** show all the commits/history on this branch
- git branch list all the branches in a repository
- git symbolic-ref HEAD refs/head/**<branch>** set HEAD to point at a particular branch